# TPA FAQ TPMS General

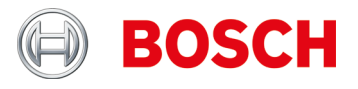

### **TPMS General**

**¿Qué leyes relacionadas con TPMS se aplican en Europa y desde cuándo?**

Para autorizaciones de modelo desde 1/11/2012 y nuevas autorizaciones desde 1/11/2014 se aplica: Para M1 (camiones) y N1 (transportes hasta 3,5 t) debe haber una supervisión de pérdida de presión de neumáticos según UNECE R-64. Para control de la pérdida de presión de neumáticos es posible utilizar dos sistemas:

- ▶ indirectamente mediante ABS/ESP
- ▶ directamente mediante el sensor RDKS Ambos sistemas son posibles, en tanto que correspondan a las designaciones legales.

**¿Qué significa la primera autorización 1/11/2014 en la práctica?**

Cuando un vehículo (M1 o N1) desde 1/11/2014 se autoriza por primera vez, éste debe presentar un TPMS, es decir, si no tuviera uno (p. ej., vehículo parado en lugar de venta o almacén), éste se equipará con un TPMS.

**¿Qué otras leyes relacionadas con TPMS se aplican fuera de Europa y en qué países se impondrán otras leyes?**

Hay legislación parecida en EE. UU. desde 2006 y en Francia desde 2007. Otros países fuera de Europa se someterán a estas.

**¿Qué es TPMS?**

TPMS = Sistema de control de presión de neumáticos.

**¿Qué TPMS hay y cómo reconozco los sistemas y variantes?**

Fundamentalmente hay dos variantes TPMS:

- TPMS con sensores en válvula de neumático o en neumático (sistemas directos).
- Sistemas, que calculan la pérdida de presión mediante los sensores de rueda del sist. ABS/ESP (sist. indirectos)

Los sistemas TPMS directos pueden diferenciarse todavía más.

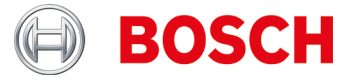

#### **Sensores de présion de neumáticos**

**¿Qué significa el mensaje "Bat: OK"?**

La batería está por encima del estado de carga mínimo (>10 % de rendimiento).

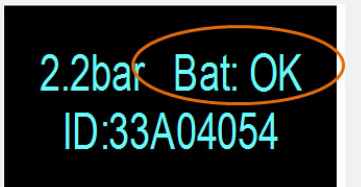

**¿Es posible programar varias veces los sensores universales de presión de neumático?**

La mayor parte sí. Algunos se pueden programar solo una vez, pero otros se pueden programar varias veces según se requiera.

**¿Debo usar sets de servicio?**

Los sets de servicio le ofrecen la posibilidad de sustituir solamente las piezas dañadas en lugar de toda la combinación de husillo-sensor, lo que resulta más barato para el cliente.

**¿Por qué debo ingresar el año de construcción del vehículo?**

Aunque muchos fabricantes fabrican un modelo de vehículo durante un periodo prolongado, puede haber cambios técnicos (p. ej., montaje de otros sensores de presión de neumáticos).

**¿Es posible programar varias veces los sensores de presión de neumático sens.it y EZ-sensor?**

Sí. Los sensores universales de presión de neumáticos de las empresas ALLILGATOR Ventilfabrik GmbH y Schrader International, Inc. pueden ser programados múltiples veces.

**¿Qué ventajas aporta clonar sensores de presión de neumático ?**

Copiar sensores de presión de neumáticos permite disponer de un segundo juego de ruedas para el mismo vehículo con neumáticos de invierno.

**¿Qué significa copiar sensores de presión de neumático?**

Al copiar la identificación del sensor se rotula un segundo sensor de presión de neumático con las mismas informaciones del primero.

Indicación: el proceso de copia de la identificación del sensor sólo es posible en sensores universales de neumáticos, p.ej. de las empresas ALLIGATOR Ventilfabrik GmbH y Schrader International, Inc.

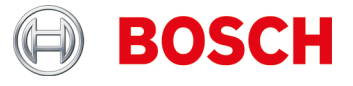

**¿Debo programar todos los sensores de presión de neumático?**

No.

Muchos fabricantes de vehículos usan sistemas con capacitación propia, es decir, solo se tiene que hacer un recorrido (p. ej., 10 km o >10 min).

Véase también TPA Startcenter en "Información del vehículo".

**¿Cómo se establece si un vehículo tiene sistema de control de presión de neumáticos (TPMS)?**

Encontrará informaciones específicas del TPMS en:

- TPA Startcenter bajo "Informaciones del vehículo" (TPMS directos e indirectos).
- ESI[tronic] 2.0 bajo "**Info de vehículo >> Sistemas de equipamiento**".

**¿Cómo procedo si en un vehículo el TPMS o el sensor de presión de neumático presenta fallos (p. ej., batería vacía)?**

Comprobar si todos los sensores de presión de neumático presentan el mismo efecto. P.ej. sin señal o mensaje TPA 200 "Batería NOK".

Cambiar sensores de presión de neumático defectuoso.

Recomendación:

En caso de que todos los sensores de presión neumática no indican una señal, controlar si

- se ha seleccionado el vehículo correcto
- ▶ el vehículo cuenta con TPMS En caso dado controlar el TPMS con diagnóstico de unidades de mando, p.ej. KTS / ESI[tronic]

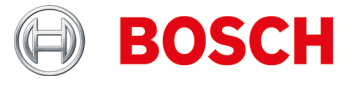

**¿Cómo controlo los sensores de presión de neumático en vehículos específicos de Audi / VW / Porsche, p.ej. VW Tuareg (TPA 200 visualización "Reducir presión")?**

Control en estado montado:

- Esperar visualización "Reducir presión" (véase imagen, pos. 1).
- ▶ Reducir presión en el neumático por aprox. 0,5 bar.
- ▶ Pulsar la tecla media en el TPA 200.
- Aparece el resultado de medición (véase imagen, pos. 2).

Control en estado desmontado:

- Esperar visualización "Reducir presión" (véase imagen, pos. 1).
- Agitar horizontalmente el sensor de presión de neumático (véase imagen, pos. 3) o aplicar brevemente con presión.
- ▶ Pulsar la tecla media en el TPA 200.
- Aparece el resultado de medición (véase imagen, pos. 2).

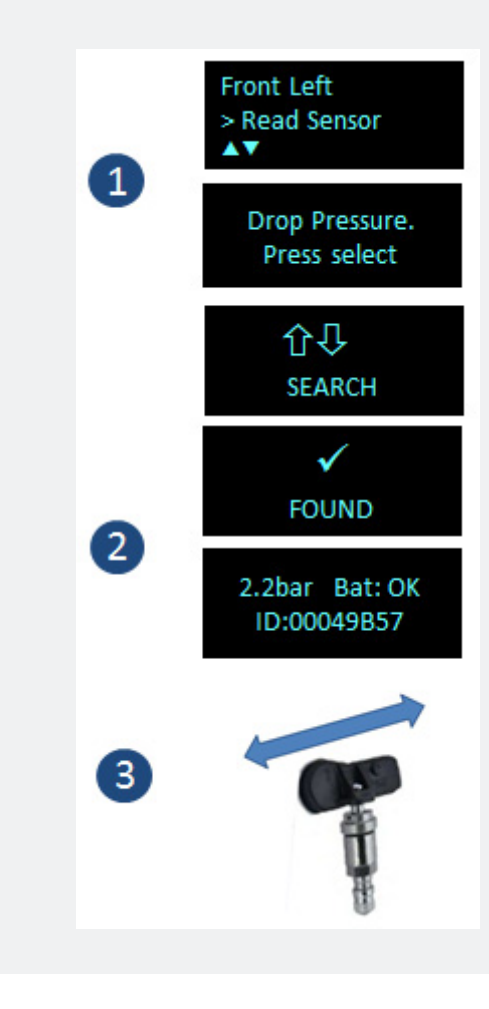

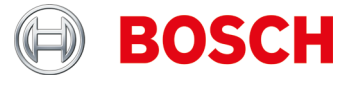

**¿Cuáles informaciones necesito para poder programar un sensor de presión de neumático defectuoso? ¿Puedo copiar un sensor de presión de neumático sin rotulación clara?**

Para copiar un sensor de presión es necesario contar con las siguientes informaciones/requisitos:

- ► El sensor de presión de neumático a copiar debe contar con un estado de batería suficiente.
- El sensor de presión de neumático debe estar asignado correctamente\* a un modelo de vehículo.
- El modelo de vehículo o el sensor de presión de neumáticos debe ser apoyado por el TPA 200, posiblemente es necesario realizar una actualización.

*\*Relación rotulación de sensor y modelo de vehículo: Las rotulaciones están indicadas por el fabricante del vehículo y por lo general sólo pueden ser asignadas al modelo de un vehículo a través de la base de datos del fabricante del vehículo. De esa manera es posible utilizar diferentes variantes de sensor en un solo modelo, p.ej. BMW tiene actualmente más de 10 diferentes variantes de sensores que se utilizan en los diferentes tipos de vehículos. Adicionalmente es posible utilizar variantes de sensores en los mismos modelos (diferencia por tiempo de construcción de modelo).*

Resultado: Sólo la identificación precisa de un vehículo permite realizar una copia rápida y fiable del sensor.

**¿Tengo la posibilidad de programar un sensor universal de presión de neumático con el TPA 200, p.ej. sensor Schrader EZ, en caso de que entra un vehículo con sensor de presión de neumático OE defectuoso?**

Esto depende del hecho si el vehículo recibe respaldo del fabricante de sensores universales de presión de neumáticos y si se ha instalado la actualización actual en el TPA 200.

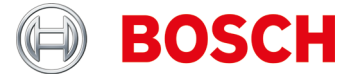

**Recibo el mensaje "Su periodo de soporte de herramientas va a expirar pronto." Resp. Msgstr "El período de soporte de su TPA200 ha expirado.".**

En este caso, obtenga una actualización lo antes posible de su distribuidor especializado.

Nota: Los comprobantes de actualización están disponibles en versiones de 12, 36, 48 y 54 meses.

**Recibo el mensaje "Tienes una herramienta TPA no registrada".**

Por favor registre en este caso su TPA 200 lo antes posible.

**Recibo el mensaje "Actualizaciones de TPA están disponibles".**

Actualice en este caso su TPA 200 lo antes posible.

**La batería de mi TPA 200 no se puede cargar o la batería cae incluso después de la carga completa.**

En este caso, la batería tiene que ser cambiada. Usted puede pedir la batería en su distribuidor Bosch.

#### Almacenamiento y cuidado de la batería:

Para evitar la descarga profunda de la batería de almacenamiento, cargue una vez cada 90 días. Si el TPA 200 no se utiliza y se almacena durante un período de tiempo prolongado, asegúrese de que la batería de almacenamiento se carga una vez cada 90 días de la manera descrita a continuación.

- ► El TPA 200 se puede cargar conectando el cable de conexión USB suministrado a una computadora o utilizando una fuente de alimentación USB de al menos 500 mA de corriente. La carga dura aprox. 2,5 horas.
- Incluso las baterías de iones de litio modernas pierden potencia con el tiempo. Si el TPA 200 debe almacenarse durante un período de tiempo prolongado, se recomienda no cargar o descargar completamente la batería de almacenamiento, sino hasta el 50% de la capacidad (indicador de nivel de carga TPA 200 " ++ "). Si el TPA 200 se almacena con una batería totalmente descargada, el nivel de carga podría caer hasta el punto de que la batería de almacenamiento ya no tendrá carga. Almacenamiento con una batería completamente cargada puede, con el tiempo, dar lugar a una pérdida parcial de la capacidad de almacenamiento de la batería y por lo tanto un tiempo de funcionamiento de la batería de almacenamiento acortado. Guarde el TPA 200 en un lugar fresco y seco.

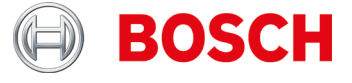

**¿Cómo el nuevo proceso de actualización para el TPA 200 o lo que debo tener en cuenta?**

A partir de ahora la actualización de la TPA 200 sólo es posible a través del software para PC. Por favor, haga surethat la última versión del software PC TPA Start Center se instala (min. La versión 2.0). El PC puede ser instalado -sw De cualquier forma manual a través de este sitio web o de forma automática durante la comprobación de versión normal Cuando se inicia el software de PC. Debe, por tanto, tener en el funcionamiento de la conexión a Internet.

Conectar después de la instalación del software para PC del TPA 200 a través del cable USB. El software para PC comprueba ahora, si el TPA se ha registrado y si existe una actualización para el dispositivo.

Si la TPA aún no se ha registrado se le guiará automáticamente a través del proceso de registro. De lo contrario, la actualización de software será descargado e instalado en la nota TPA

automáticamente .: Por tanto, el proceso de registro puede incluir el registro del usuario (dirección de correo electrónico y contraseña) para los nuevos clientes.

**¿Cuándo debo actualizar el software en mi TPA 200 y cuánto tiempo puedo usar este software con mi TPA 200 o que opciones de actualización tengo para mí TPA 200?**

Recomendamos al menos tener una versión V 2.5 en tu dispositivo. Deberías actualizar tu software frecuentemente si sueles utilizar sensores universales programables.

Encontramos estas opciones de actualización:

- Inmediatamente después de la compra del TPA 200 debes registrarlo. Recibirás 3 meses de posible actualización gratuita.
- Después de expirar los tres meses de actualización gratuita, puedes comprar un cupón a tu proveedor local.
- ► Este cupón es de tiempo ilimitado, esto quiere decir que puedes utilizarlo meses después de los 3 meses de actualización gratuita (similar a las tarjetas prepago en los teléfonos móviles).

Importante: También puedes seguir utilizando tu TPA 200 después de la fecha de expiración, lo que significa que el software no se desconectara.

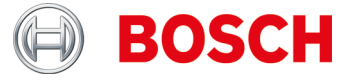

**He encontrado dentro de "Ajustes" >> General" la función "Mode/modo". ¿Cuándo debo seleccionar el modo "StartCenter" cuando "F.I." (Verificación de entrada)? He establecido el modo "F.I.". Ahora tengo menos funciones en mi TPA 200. ¿Cómo lo restauro?**

El TPA 200 soporta en la versión V 2.7 el nuevo software Bosch "Entrance Check" / "Verificación de entrada".

El modo "StartCenter" o "F. I." puede estar establecido dentro de "Ajustes" >> "General". En el modo "StartCenter" La medición de los datos guardados pueden ser transmitidos de TPA 200 a "TPA StarCenter". El modo "StarCenter" está

En el modo "F.I" el TPA 200 se puede conectar vía Bluetooth con el software "Entrance check". La medición de datos se trasfiere directamente después de esta medición. El software "Entrance check" solo está disponible en determinados establecimientos. Si el software "Entrance check" no está disponible deberás seleccionar el modo "StartCenter".

Para más información ver: https://www.youtube.com/watch?v=Y2uiDvelDcw

establecido por defecto.

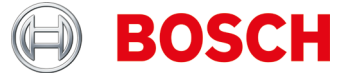

**¿Qué debo tener en cuenta al programar los sensores universales de presión de neumático IntelliSens de la empresa Huf Hülsbeck & Fürst GmbH & Co. KG?**

- 1. Confirmar la selección de los sensores universales de presión de neumáticos IntelliSens correctos mediante la lista de vehículos del TPA 200 o TPA Startcenter (a partir de la versión 1.5.9).
- 2. Iniciar el proceso de programación TPA 200. Con el requerimiento "Ubicar UVS401X ante TPA" (véase fig.1) o "Ubicar UVS2000 ante TPA" (véase fig. 2) ubicar el sensor de presión de neumático respectivo ante TPA 200 (véase fig.3) y seguir con los siguientes pasos.

En el caso de sensores universales de presión de neumáticos IntelliSens más antiguos UVS09x4 y UVS02x4 proceder de la siguiente manera (ya no se fabrican):

- ▶ Seleccionar sensor UVS09x4 e iniciar el proceso de programación mediante el TPA 200. En caso de requerimiento por ejemplo"Coloq. UVS 402X cerc. TPA" (véase fig. 1), ubicar el sensor de presión de neumático ante TPA 200 (véase fig. 3) y proseguir con los siguientes pasos.
- ▶ Seleccionar sensor de presión de neumático UVS02x4 e iniciar el proceso de programación mediante el TPA 200. En caso de aparecer el requerimiento "Coloq. UVS2000 cerca del TPA" (véase fig. 2), ubicar el sensor de presión de neumático ante el TPA 200 (véase fig. 3) y cumplir con los siguientes pasos.

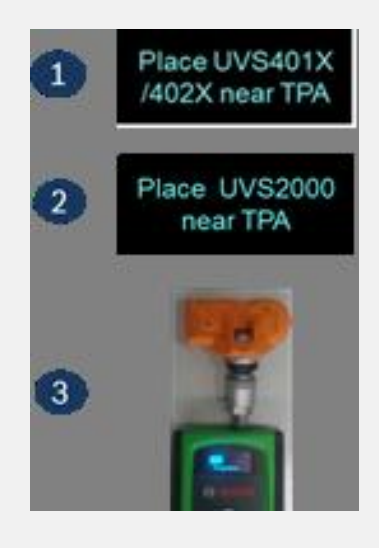

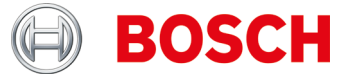

**¿Cómo leo los sensores de presión de neumático y cómo coloco el TPA 200 en la rueda?**

Colocar TPA 200 en la rueda como se ve en la imagen y efectuar medición de sensor.

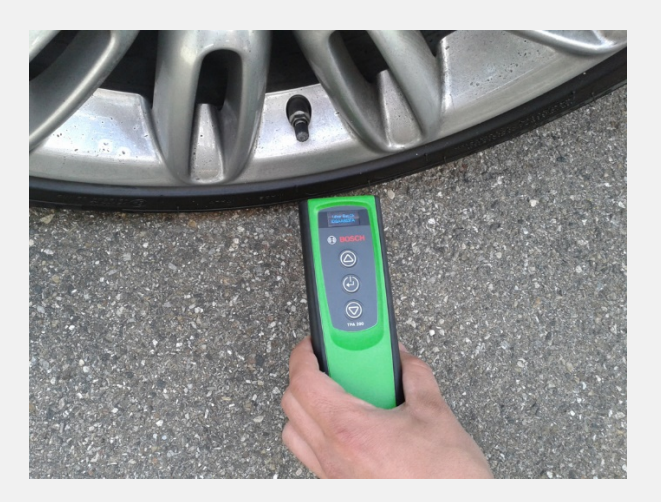

**¿Cómo programo sensores universales de presión de neumático y como se leen los sensores de presión de neumático en estado desmontado?**

Colocar TPA 200 y sensor de presión de neumático como se ve en la ilustración y efectuar medición de sensor o programación.

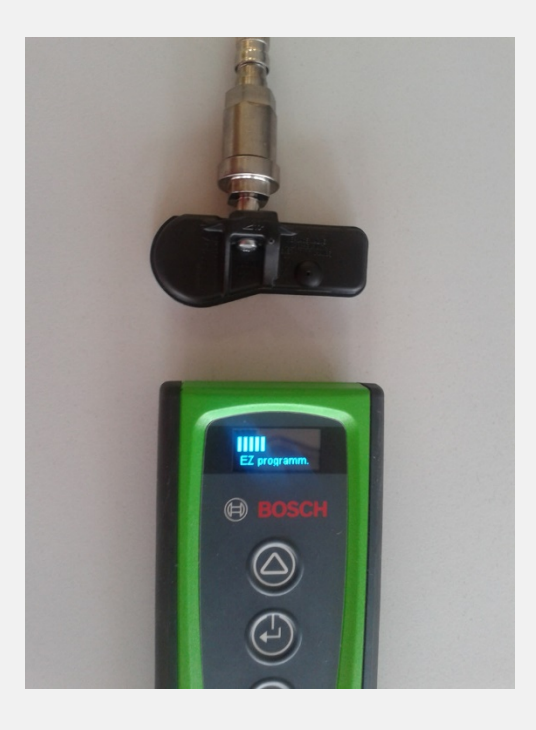

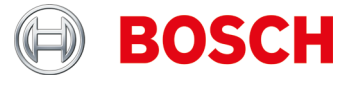

**Colocar TPA 200 y sensor de presión de neumático como se ve en la ilustración y efectuar medición de sensor o programación.**

TPA 200 puede registrar datos desde una distancia de 20 cm el alcance es menor más allá de la mitad (véase ilustración):

Pos. 1 = Señal más fuerte Pos. 2 = Señal más débil

El sensor de presión de neumáticos debe colocarse cerca de la posición 1.

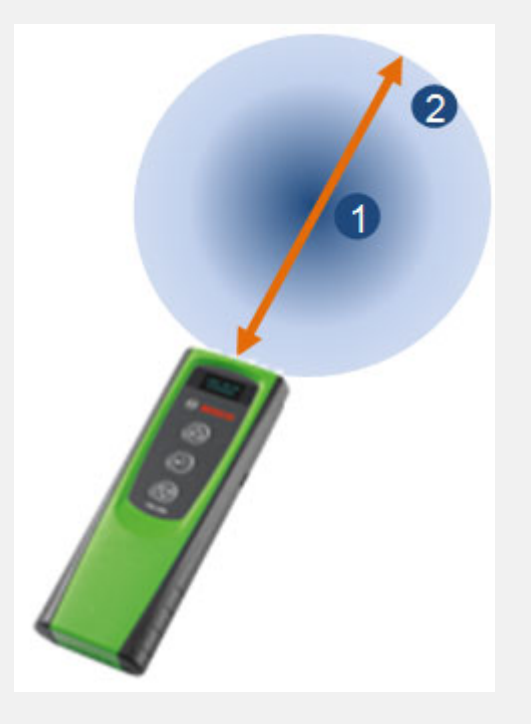

**He desconectado el TPA 200 mediante la tecla de función. Después, los datos de medición ya no estaban disponibles. ¿Cuál es la causa de esto?**

Al desconectar el TPA 200 mediante la tecla de función (véase ilustración) los datos registrados desde la conexión se borran. Proceder por eso de la siguiente manera:

- Desconectar el TPA 200 en el menú principal mediante la función "Desconectar".
- El TPA 200 se desconecta automáticamente si no lo utiliza en un periodo de cinco minutos.

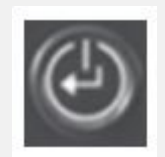

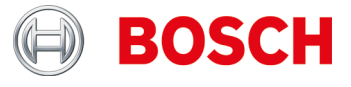

#### **¿Cuántos informes puedo guardar en el TPA 200?**

100 informes.

**¿Puedo usar el TPA 200 del mercado europeo para los vehículos americanos?**

Ahora mismo, el sistema soporta una selección de vehículos americanos.

**¿Qué ventajas aporta clonar sensores de presión de neumático ?**

Copiar sensores de presión de neumáticos permite disponer de un segundo juego de ruedas para el mismo vehículo con neumáticos de invierno.

**He instalado un sensor de presión de neumático y ya no puedo leerlo.**

¿Está seguro de que ha usado un sensor de presión de neumático programable? Si es así, quizá haya olvidado programarlo. Algunos sensores programables deben programarse antes de la lectura.

**Ha aparecido el mensaje "No se puede volver a leer" ("Relearn not supported"). ¿Puedo continuar de todos modos con la programación?**

Sí.

Debe copiar el/los sensor/es de presión de neumático existente/s y luego usará sensores de presión de neumático programables (sensor universales de presión de neumático). De este modo, no necesitará volver a leer.

**En el menú principal del TPA 200 no se visualiza el punto de menú "Enviar todo".**

Para poder enviar datos via Bluetooth, es necesario que el TPA 200 esté activada la función Bluetooth.

Menú principal: "**Ajustes >> General >> Buetooth >> CON**".

**¿Cómo actualizo el software de TPA 200?**

Es necesario descargar el archivo de actualización de la página web "TPA Startcenter Online" (*www.tpa.bosch-automotive.com*). Estos datos deben instalarse en el TPA 200.

Informaciones adicionales véase la ayuda online "TPA Startcenter" (software de PC).

Importante: Datos de medición serán borrados durante la actualización del TPA. Recomendamos transferir los datos de medición del TPA 200 al TPA Startcenter antes de iniciar con la actualización de software. Informaciones adicionales véase el manual de uso "TPA 200".

**¿Cuál es la vida útil de la batería?**

La vida útil de la batería es de 5 años. Cargue el TPA 200 siempre mientras no utiliza el TPA 200. La duración de la batería es suficiente para un día de trabajo incluso si usa bastante el TPA 200.

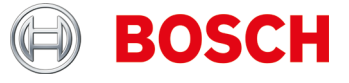

**¿Cuántas veces y por cuánto tiempo tengo que cargar TPA 200 para alcanzar el tiempo óptimo y la vida útil adecuada de la batería?**

Se recomienda que cargue el TPA 200 durante más de 2,5 horas antes del primer uso. Cargue el TPA 200 siempre mientras no utiliza el TPA 200. La duración de la batería es suficiente para un día de trabajo incluso si usa bastante el TPA 200.

**¿Cuáles sensores universales de presión de neumático son apoyados?**

TPA 200 apoya el sensor EZ y sens.it (sensores universales de presión de neumáticos de las empresas ALLIGATOR Ventilfabrik GmbH y Schrader International, Inc.).

**¿Qué funciones tiene TPA 200?**

- Activación de sensores de presión de neumáticos de Schrader
- Lectura de sensores de presión de neumáticos
- ▶ Copia de sensores de presión de neumáticos
- Generación de sens. pres. de neum. mediante selec.fabricante
- Transmisión de datos guardados al PC
- ▶ Protocolización y edición de datos guardados mediante software de PC.

#### **¿Qué significa reparación?**

En la reparación se comprueban nuevamente vehículos revisados, p. ej., para la reparación de un sensor de presión de neumáticos defectuoso. Además, se puede introducir directamente el número de pedido de reparación para reparaciones del sensor y así identificar por transmisión en el TPA Startcenter.

**¿Cómo compruebo si mi TPA 200 funciona?**

- 1. Conectar TPA 200. Si no se puede, cargue la batería del TPA 200 (debe aparecer el indicador de carga)
- 2. Comprobación en el vehículo o sensor de presión neumática. Si no se puede, vacíe nuevamente el sensor universal de presión de neumáticos con juego de datos de sensor de presión de neumáticos específico de un vehículo cualquiera.
- 3. Transferir medición al TPA Startcenter.

Para más indicaciones, véase manual de instrucciones "TPA 200".

**¿Cuántas veces están a la disposición las actualizaciones de software?**

De 1 a 3 veces al año.

**¿Puedo efectuar la capacitación en el vehículo con sensores de presión de neumático TPA 200?**

No.

Para ello, se necesita una unidad de diagnóstico de unidad de mando, p. ej., KTS con ESI[tronic].

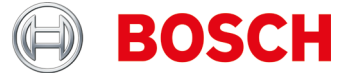

**¿Es posible ingresar manualmente las identificaciones del sensor en el TPA 200?**

No.

Esta función constará en una entrega posterior del TPA 200.

Indicación: No es posible copiar la identificación del sensor de los sensores de presión de neumático de repuestos / OEM o sensores universales de presión de neumáticos con protocolos múltiples, p.ej. REDI.

**¿Cuáles frecuencias utiliza el TPA 200?**

TPA 200 y otros dispositivos de diagnóstico TPMS emiten siempre en 125 kHz (activación)

Sensores de presión de neumáticos responden a una frecuencia de 315 o 434 MHz dependiendo del sensor de presión de neumático.

**No puedo programar sensores de presión de neumático o mi TPA 200 indica "***No se apoya este vehículo***"**

Posibles causas:

- ▶ Programación de sensor no consta para sensores de presión neumáticos específicos (véase imagen)
- Firmware en TPA 200 no actual.

La función "Programación de sensor" depende del hecho que el fabricante del sensor universal de presión neumático ponga a la disposición los programas respectivos. Por lo general se pone a la disposición la función de programación de sensor después de la función de control del sensor.

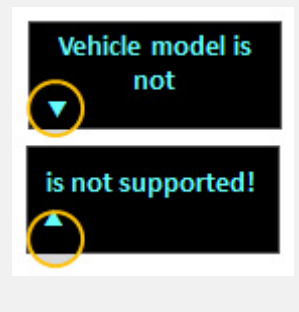

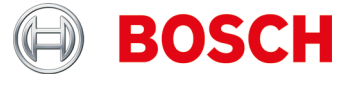

**¿Por qué no se actualizó el software TPA 200 después de la descarga y la instalación mediante TPA Startcenter?**

- 1. Abrir página web "TPA Startcenter Online".
- 2. Registrarse o darse de alta.
- 3. seleccionar el TPA 200 a actualizar en la función "Cuenta de usuario" (en caso dado registrar antes el TPA 200 ingresando el número de serie y la fecha de compra).
- 4. Descargar el archivo específico.
- 5. Acceder al TPA Startcenter.
- 6. Seleccionar función "TPA Update".
- 7. Seleccionar lugar de almacenamiento del archivo descargado y realizar la actualización.

#### Indicaciones:

Los diferentes navegadores, p.ej. Firefox, Internet Explorer, tienen diferentes funciones de descarga de archivos, por lo que no se puede presentar una descripción detallada. En caso dado se la puede visualizar mediante la ayuda de función del navegador.

Básicamente se recomienda almacenar los datos en una carpeta específica que sea de acceso fácil, p. ej. en el escritorio o en la carpeta de descarga del navegador. El archivo descargado tiene el número de serie de su TPA 200 así como el número de la versión.

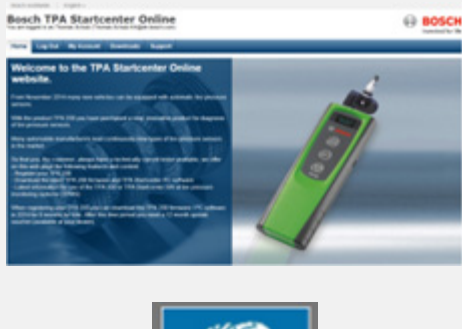

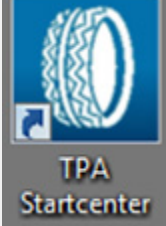

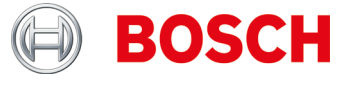

**¿Por qué indica el TPA 200 otros datos de identificación de sensores que, p.ej la herramienta de otra empresa?**

El TPA 200 representa la identificación del sensor en el formato hexadecimal. Esto está preparado según el ESI[tronic] donde también se visualiza y utiliza la identificación del sensor en el formato hexadecimal (véase el ejemplo 1). En algunos casos, el número puede parecerse a un número decimal (véase ejemplo 2).

TPA Startcenter los representa en formato decimal (p.ej. Hyundai) o en el formato hexadecimal (p.ej. Mercedes Benz), dependiendo de la marca del vehículo. Esto no tiene influencia alguna en el trabajo con el TPA 200 o la programación de los sensores de presión de los neumáticos con ESI[tronic] KTS, No es necesario cambiar la identificación del sensor, debido a que TPA 200 básicamente utiliza siempre la identificación correcta del sensor al programarlo. En caso de nuevos sensores de presión de neumáticos: seleccionar la identificación correcta del sensor en TPA 200.

Al copiar sensores de presión de neumáticos: utilizar la identificación de sensores del sensor de presión de neumáticos registrado.

En caso de que se realice la programación del sensor de presión de neumático con un dispositivo de diagnóstico TPMS de una empresa diferente, puede resultar necesario convertir la identificación del sensor.

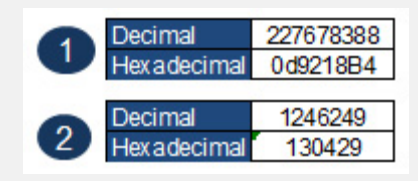

**¿Cómo interpreto la visualización de TPA 200 (véase fig.)?**

Ambas flechas al igual que en la imagen 1: sin comunicación entre TPA 200 y sensor de presión de neumático.

Flecha izquierda parpadea o está activa (*véase figura 2*):TPA 200 emite señal a sensor de presión de neumático.

Flecha derecha parpadea o está activa (*véase figura 2*): sensor de presión de neumático envía datos a TPA 200.

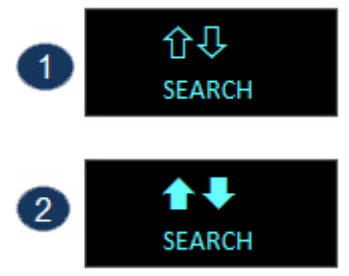

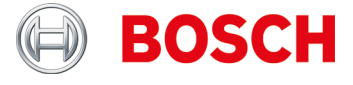

**¿Cómo interpreto la visualización del TPA 200 (véase fig.) al leer (función control / reparación) de sensores de presión de neumático?**

El sensor de presión de neumáticos seleccionado no pudo ser leído.

Posibles causas:

- Se eligió un modelo de vehículo o un año de construcción erróneo.
- Batería del sensor de presión de neumático vacía.
- ► El TPA 200 todavía no apoya el vehículo o sensor de presión de neumáticos.

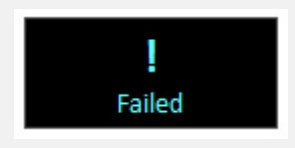

**¿Cómo interpreto la visualización del TPA 200 (véase fig.) al leer en la función Copiar sensor (Menú principal: programar sensores) de sensores de presión de neumático?**

El sensor de presión de neumáticos elegido no pudo ser leído.

Posibles causas:

- Batería/capacidad de emisión del sensor de presión de neumático insuficiente.
- ▶ Sensor de presión de batería no es apoyada por el TPA 200.

Recomendamos copiar los sensores de presión de neumáticos en estado desmontado.

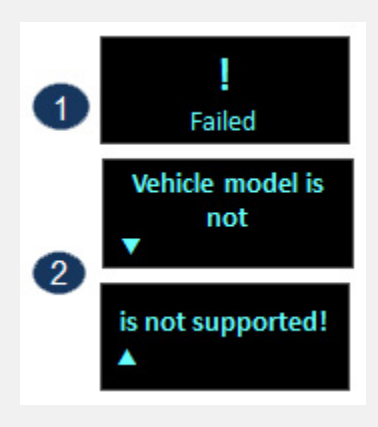

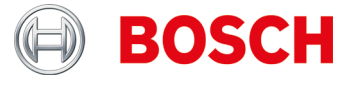

**En mi TPA 200 aparecen algunos textos recortados. Es esto un error?**

En caso de asignar los textos con flechas, no.

En ese caso se puede bajar el texto con las teclas de flechas en el TPA 200 para obtener informaciones adicionales (véase ejemplo).

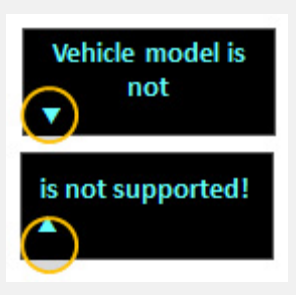

**¿Qué significa "Impresión según posición" en la visualización del TPA 200?**

Se utiliza esta función para la identificación de un vehículo en el que no se apoyan las funciones específicas de diagnostico de sensores. Por lo general sólo se la utiliza en vehículos de los EEUU.

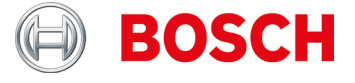

**Por qué no puedo copiar los datos de los sensores de presión de neumático p.ej. en el Mercedes-Sprinter o en el Opel Mokka?**

- 1. Confirmar la selección del sensor universal de presión de neumático correcto o la variante respectiva mediante la lista de vehículos del TPA 200 o el TPA Startcenter (a partir de la versión 1.5.9).
- 2. Iniciar el proceso de programación TPA 200. En caso de aparecer el requerimiento p.ej. Sensor EZ "Ubicar sensor EZ ante TPA" (véase fig. 1) , ubicar el sensor universal de presión de neumático respectivo ante el TPA 200 (véase fig. 2) y cumplir con los siguientes pasos.

#### Importante:

Tener en cuenta que haya la distancia suficiente entre el vehículo y el sensor universal de presión de neumático a programar (mín. 2 m).

Tener en cuenta que no haya otros sensores universales de presión de neumático en el entorno cercano (mín. 2 m).

Básicamente se recomienda en todos los sensores universales de presión de neumático programar los sensores cuando están desmontados.

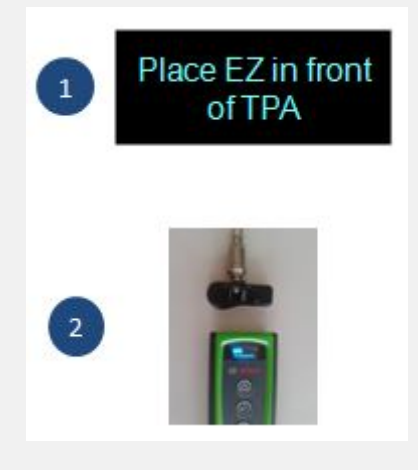

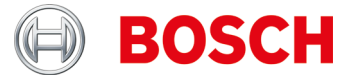

#### **Centro de inicio TPA**

**He seleccionado un TPA en la función "Actualización y gestión de TPA" y obtengo ahora la nota de que debo introducir un código de cupón. ¿Cómo debería hacer?**

Si la fecha de caducidad es **> la fecha actual**, no necesita hacer nada. Puede utilizar la función de actualización para actualizar el estado actual a través de todos los TPA sin que el TPA esté conectado.

Si la fecha de vencimiento es **<= fecha actual**, se recomienda encarecidamente comprar un bono TPA para obtener los últimos datos de actualización de este TPA 200. Posteriormente, puede asignar el cupón al TPA específico y, al ingresar el código, expanda la actualización Plazo (12, 36, 48 o 54 meses).

#### Importante:

- El TPA siempre debe estar conectado a través del cable USB para el proceso de actualización Y la fecha de caducidad debe ser> fecha actual. Sólo entonces usted será guiado a través del proceso de actualización automatizada.
- ► El código de cupón también se puede introducir sin la presencia de TPA, lo que significa que el TPA específico puede ser p. También se puede operar en una sucursal, mientras que la administración en la sede puede tener lugar. Para ello, TPA debe estar registrada en los ordenadores respectivos.

**¿Cómo puedo registrar el TPA en dos sistemas de PC, p. Central (gestión de comprobantes / actualizaciones) y sucursal (actualización de la implementación de TPA y datos del sensor / vehículo de almacenamiento)?**

Instale PC-SW en ambos sistemas de PC (sucursal y oficina central) y asegúrese de que hay una conexión a Internet en funcionamiento en ambos lugares en estos sistemas de PC.

Los usuarios (desde la sucursal) y TPA (utilizados en la sucursal) tienen que registrarse en el sistema de PC en la oficina central (dirección de correo electrónico utilizada en la sucursal + contraseña).

El usuario debe volver a conectar y registrar su TPA al sistema de PC en la sucursal (si es necesario, tiene que introducir su dirección de correo electrónico, que se utiliza en la sucursal + contraseña).

**¿Cómo puedo hacer una copia de seguridad de la base de datos TPA en el PC o en qué directorio es la base de datos que contiene el sensor registrado y los datos del vehículo?**

Los datos de la base de datos se pueden encontrar en "**C: \ ProgramData \ Bosch \ TPA Start Center**". La recomendación es copiar / completar el directorio completo "TPA Startcenter" porque también hay actualizaciones de firmware (en el directorio "*Actualizaciones*").

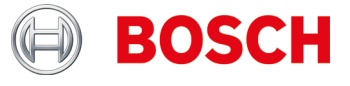

**Quiero transmitir a través de las mediciones del sensor de conexión USB del TPA 200 al TPA Startcenter. El TPA Startcenter informa que "el período de actualización de su TPA ha expirado". No quiero realizar una extensión de actualización, pero sólo las mediciones transferidas. ¿Cómo procedo?**

Conecte el TPA al PC a través del cable USB y arranque el TPA Startcenter.

- Los informes del centro de arranque de la TPA indican que "*En las mediciones del sensor TPA se han encontrado Import*."
- ▶ Confirme con" *Sí* "Las mediciones se importan.

El centro de inicio de TPA informa que "*el período de actualización para su TPA expira pronto*" o "*el período de actualización de su TPA ha caducado*". Confirme con "*Recuérdeme más tarde*". El mensaje desaparecerá.

**¿Cómo sé si mi puerto USB en la PC funciona o si mi cable USB está bien?**

La funcionalidad de su cable USB o puerto USB puede comprobarse de la siguiente manera:

- 1. Realice la medición del sensor \* y guarde la medición
- 2. Conecte el TPA a través del cable USB
- 3. El centro de inicio de TPA debe tener el mensaje "*Medidas de sensor fueron encontradas en su TPA.*"

\* Las mediciones del sensor se pueden generar de la siguiente manera:

- Llamar "Check" y seleccionar cualquier vehículo
- ▶ Si se visualiza "Frontal izquierdo", utilice el botón abajo para seleccionar la función "Reparación requerida"
- $\blacktriangleright$  Repetir para las ruedas restantes
- Almacenamiento de datos de medición / vehículo

**El TPA Startcenter tiene la opción No conexión a Internet o no tiene acceso a mi TPA registrado.**

**¿Que debería hacer?**

Desde el software de TPA Startcenter Versión 2.0 necesita derechos especiales de acceso a través de Internet, ya que los datos se recuperan. Es posible que necesite ajustar la configuración de su sistema de PC como los derechos de cambio de administración o la configuración de acceso a Internet.

**En el menú principal del TPA 200 no se visualiza el punto de menú "Enviar todo".**

Para poder enviar datos via Bluetooth, es necesario que el TPA 200 esté activada la función Bluetooth.

Menú principal: "**Ajustes >> General >> Buetooth >> CON**".

**¿Qué significa el ajuste "Cabezal"?**

Con esa función se establece si el cabezal en la impresión de protocolo es neutral o está provista con la el logotipo de Bosch.

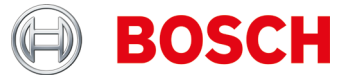

**¿Cuáles controladores de Bluetooth necesito para la transmisión de datos de medición?**

En el PC, DCU 100, DCU 130 o DCU 220 debe estar instalado el controlador actual de Bluetooth de Microsoft. No se apoya el controlador de Bluetooth de Toshiba. Informaciones adicionales constan en el manual de uso "TPA 200".

**¿Cómo conecto el TPA 200 con mi PC, DCU 100, DCU 130 o el DCU 220? ¿Cómo se ajusta la conexión Bluetooth entre el PC y el TPA 200?**

- Asegurarse que se ha instalado el controlador Bluetooth de Microsoft.
- Activar Bluetooth en PC.
- **Activar TPA Startcenter.**
- $\blacktriangleright$  Unir TPA 200 con PC.

Informaciones adicionales véase manual de uso "TPA 200".

**¿Qué información se puede editar en el software de PC TPA Startcenter?**

- ▶ Matrícula de vehículo
- $\blacktriangleright$  Kilometraje
- $\blacktriangleright$  Primera matric.
- Comentarios.

**¿Cómo edito información en el protocolo? ¿P. ej.: Poner vistos en juego de ruedas invierno/verano, dirección del cliente?**

Esa función se prevé para una futura versión del TPA Startcenter.

**¿Cuántas veces están a la disposición las actualizaciones de software?**

De 1 a 3 veces al año.

**Existen listas de vehículos que se han añadido a la lista con la actualización de software?**

Si.

Encontraras la lista dentro de la sección de descargas en la página web.

El contenido de esta lista es:

- ▶ Modelo/Modelo anual de apoyo.
- $\blacktriangleright$  TPMS de apovo.
- ▶ Uso de sensores con métodos de reaprendizaje (Drive, OBD o stationary).
- Sensores universales de apoyo.

**¿Se pueden guardar parcialmente varios sensores de presión de neumático tras copiarlos para luego describir el nuevo sensor universal de presión de neumático?**

Esa función se prevé para una futura versión del TPA Startcenter.

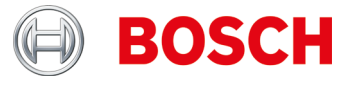

**¿Debo programar todos los sensores de presión de neumático?**

No.

Muchos fabricantes de vehículos usan sistemas con capacitación propia, es decir, solo se tiene que hacer un recorrido (p. ej., 10 km o >10 min).

Véase también TPA Startcenter en "Información del vehículo".

**¿Cómo se establece si un vehículo tiene sistema de control de presión de neumáticos (TPMS)?**

Encontrará informaciones específicas del TPMS en:

- TPA Startcenter bajo "Informaciones del vehículo" (TPMS directos e indirectos).
- ▶ ESI[tronic] 2.0 bajo "Info de vehículo >> Sistemas de equipamiento.

**En Windows 8 u 8.1 Smartscreen, la instalación de TPA Startcenter se bloquea. Mensaje de fallo: "***El ordenador no es apoyado por Windows***". ¿Qué debo hacer?**

Seleccionar en la ventana de diálogo SmartScreen "Informaciones adicionales". En la pantalla actual seleccionar "Activar a pesar de ello".

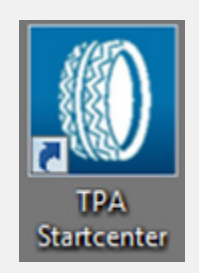

**No puedo actualizar mi TPA 200.**

El número de serie del archivo de actualización y del TPA 200 no coinciden o el archivo de actualización posiblemente sufrió un daño.

Controlar si está utilizando el archivo de actualización correcto y el TPA 200 correcto (comparar el número de serie en la pantalla del TPA 200: "**Ajustes >> Info**").

Descargar nuevamente el archivo de actualización.

# TPA Registration

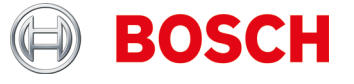

### **TPA Registration**

**No puedo registrar mi TPA 200.**

Asegurarse que se haza ingresado el número de serie correcto. Este se encuentra en el TPA 200 bajo "*Ajustes >> Info*". Controlar si hay algún error en el número de serie ingresado. En caso de que el número de serie correcto ya esté registrado (erróneamente por otro usuario), sírvase contactar a su mayorista.

**Registré mi TPA 200 con un número de serie equivocado.**

Contactar a su mayorista para habilitar nuevamente el número de serie.